## **Network Connection Repair Tool Crack Activation Code Download**

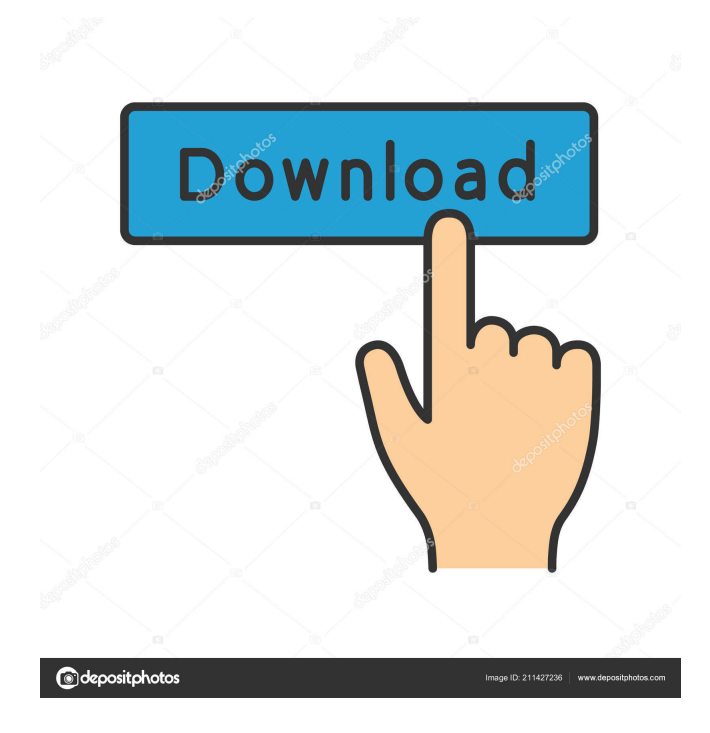

**Network Connection Repair Tool Crack [Latest]**

Network Connection Repair Tool has been designed to locate and update the ip addresses of your printers, the ip addresses required to print to your Brother printers. This information can sometimes become corrupt and Network Connection Repair Tool will automatically locate this information and restore the printer so that it may be printed to again. Why is it

important to maintain the ip addresses of your printers? If you print from your workstation, either

to your Brother printers or any other printer connected to your workstation, these ip addresses allow you to print to your Brother printers at any

time from anywhere in the world! Network Connection Repair Tool is an easy to use program, simply click on "Start" then "Network Connection Repair Tool" and click "Run" and this program will locate and update the ip addresses of your Brother printers. It's Free! (Click "Finish" to use Network Connection Repair Tool Free of Charge!) Click on "Start" then "Network Connection Repair Tool" and click "Run" Network Connection Repair Tool will locate and update the ip addresses of your Brother printers to allow your printer to be printed from any computer in the world! Network Connection Repair

Tool Free to use for one-time installation only! Network Connection Repair Tool will locate and update the ip addresses of your Brother printers to allow your printer to be printed from any computer

in the world! Please note: Network Connection Repair Tool does not work with the older Brother

printers. This program is only compatible with the Brother DCP-1510, DCP-1520, DCP-1530, DCP-1550, DCP-1560, DCP-1570, DCP-1580, DCP-1710, DCP-1730, DCP-1740, DCP-1750, DCP-1760, DCP-1770, DCP-1780, DCP-1910, DCP-1930, DCP-1940, DCP-1940E, DCP-1940EK, DCP-1940EV, DCP-1940EVK, DCP-1940F, DCP-1940FK, DCP-1940FKK, DCP-1940L, DCP-1940LK, DCP-1940LM, DCP-1940LMK, DCP-1940MK, DCP-1940MKK, DCP-1940M, DCP-1940MK,

**Network Connection Repair Tool Crack Serial Number Full Torrent**

Network Connection Repair Tool is a utility that makes it easy to repair network connection issues on your Brother printer. Once you get past the initial installation, you can use the utility to fix "Your Brother printer is not connected" and "Connection to www.brother.com" errors. Other than fixing common problems, the utility has a number of features that can be used to extend the utility's functionality. Once you have the utility's functionality working properly,

you can see how easy it is to use the utility and save yourself a lot of time. To install the utility, run the executable file. You will be asked to agree to a license agreement. Click Next to agree to the license terms. Once the installation is complete, you will be presented with a screen informing you that the software is ready to run. Click Start to begin using the utility. Brother printer not connected Your Brother printer is not connected. The list of drivers used in your system is incomplete. Unable to print a document because the printer is not connected. Connect the network cable. Check your network settings. Connection to www.brother.com The Brother www.brother.com server is down. Your Brother printer is not connected. Check your network settings. Check the settings of your network. Network Connection Repair Tool has detected the following potential problems: Fingerprint scanner not working Download and install Brother Printers Driver by Brother Network Connection Repair Tool will check for updates to the Brother Printers Driver

by Brother and report any that are found to you. We

do not recommend making changes to your

configuration during update processes, but you can easily select Ignore as shown in the following screenshot: How to install updates Click Ignore if you do not want to change the configuration settings and to continue updating your Brother Printers Driver by Brother. Find Brother Printers Driver by Brother You are not on the Brother Printer list. Click Next to continue. Click Yes to continue to Brother's website. Brother Printer Driver by Brother updates Download and install Brother Printers Driver by Brother Download the needed drivers to Brother Printer. Brother Print Controller not installed 81e310abbf

Network Connection Repair Tool is a handy utility to repair Brother printer IP address that causes printer not working issue. This utility will automatically scan the IP address of your Brother printer to locate and update it in your printer driver. This is the most simplest and quickest way to fix Brother printer IP address that causes printer not working issue. Brother Add-ins Manage addins with a single click Brother Addins helps you manage all your Brother addins with a single click. Just sign in with your Brother ID and the addin list will be displayed along with detailed information for each addin. In case your addin is currently disconnected, you will be able to reconnect it manually. The easy-to-use navigation and clear information will make addin management a pleasure. Reinstall addins from uninstall screen Brother addins is designed with a simple interface which allows you to install or uninstall your addins from the same screen. All you need is the Brother ID and the addin info to get started. Simply click the

## link that you want to use and the Brother addin will be installed. After installation, Brother will check the status of the addin and show you a list of the installation details. You can also uninstall Brother addins from the same screen. Exact addin feature

enables you to install the exact addin without loading the other Brother addins. You can enable this option by clicking the button in the bottom left corner. Simply enter the Brother ID and the addin name and click the Install button. Brother will detect the addin you want to install and show the details on the screen. Collect addin information from your Brother ID Brother Addins is designed to collect information about your Brother addins from your Brother ID. You can simply sign in with your Brother ID and Brother addins will be listed and you will be able to view and manage them as if you were in the addin management screen. Add in Manager enables you to manage multiple Brother addins with a single click. After signing in with your Brother ID, you will be taken to the addin list. You can add or remove Brother addins by simply selecting the one you want and clicking the Addin button. Disclaimer:

AppsZone.net does not claim ownership of any of the apps and other software that are distributed free of charge on its website. All apps and other software are distributed free of charge as the property of their respective owners. We respect the intellectual property

**What's New In Network Connection Repair Tool?**

Brother Machine Checker is a utility for checking your machine's IP address and repairing the connection with the printer in case it got disconnected or lost. You can use this tool to reset the IP address of your printer or to check the Internet connection between your printer and the Internet. Requirements: Windows XP, Windows Vista, Windows 7, Windows 8 • Brother Machine Checker Brother Machine Checker is a utility for checking your machine's IP address and repairing the connection with the printer in case it got disconnected or lost. You can use this tool to reset the IP address of your printer or to check the Internet connection between your printer and the Internet. •

Brother Machine Checker Brother Machine Checker is a utility for checking your machine's IP address and repairing the connection with the printer in case it got disconnected or lost. You can use this tool to reset the IP address of your printer or to check the Internet connection between your printer and the Internet. • Brother Machine Checker Brother Machine Checker is a utility for checking your machine's IP address and repairing the connection with the printer in case it got disconnected or lost. You can use this tool to reset the IP address of your printer or to check the Internet connection between your printer and the Internet. • Brother Machine Checker Brother Machine Checker is a utility for checking your machine's IP address and repairing the connection with the printer in case it got disconnected or lost. You can use this tool to reset the IP address of your printer or to check the Internet connection between your printer and the Internet. • Brother Machine Checker Brother Machine Checker is a utility for checking your machine's IP address and repairing the connection with the printer in case

reset the IP address of your printer or to check the Internet connection between your printer and the Internet. • Brother Machine Checker Brother Machine Checker is a utility for checking your machine's IP address and repairing the connection with the printer in case it got disconnected or lost. You can use this tool to reset the IP address of your printer or to check the Internet connection between your printer and the Internet. • Brother Machine Checker Brother Machine Checker is a utility for checking your machine's IP address and repairing the connection with the printer in case it got disconnected or lost. You can use this tool to reset the IP address of your printer or to check the Internet connection between your printer and the Internet. • Brother Machine Checker Brother Machine Checker is a utility for checking your machine's IP address and repairing the connection with the printer in case it got disconnected or lost. You can use this tool to reset the IP address of your printer or to check the

**System Requirements:**

Game: Resident Evil 7 biohazard ROM Download: 1.8 GHz dual-core processor or faster 2 GB RAM Download the newest version of the game (0.42.0) Install the game In the folder where you've saved the game download the file

"res\_serve\_biohazard\_patch\_d7\_v0.1.1\_keys2.bin" (video below

## Related links:

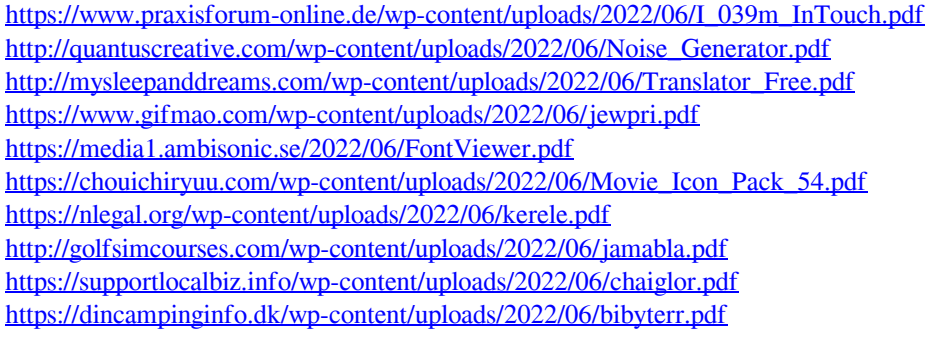